### **TUTORIAL on PAWS FINANCE INFORMATION**

Your PAWS Student Services Center is where you will find information about your university charges and financial aid. You will be sent an email if additional information is needed as well as once your financial aid is determined. You will also be sent an email once charges are assessed. Make sure to check PAWS and your email (UWM email if one has been assigned to you) on a regular basis. In order to view your aid offer and online billing statement, you will need to log in to your PAWS Account at <a href="https://paws.uwm.edu">https://paws.uwm.edu</a>. Use this document to help you understand information related to finances. Pictures in this document are only examples. Please contact the <a href="https://paws.uwm.edu">Student Financial Service Center</a> (the place for all questions related to billing, financial aid, and scholarships) with any questions.

#### To Do List

If you have any Items in the Holds section, you may not be able to enroll in future semesters, so make sure to review them before your enrollment appointment. Missing information will usually show up in your To Do List which is located in the right sidebar. Click on the **More** link or each individual item for details and instructions on what is needed. If you have any To Do items needed to finalize your financial aid application, that means your file is not currently being reviewed.

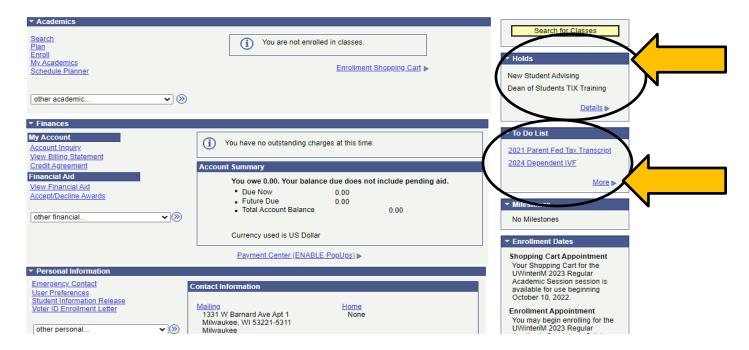

Clicking on a To Do Item, will show you details similar to this and often has links in the description to follow:

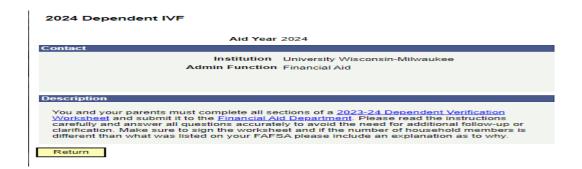

## **FINANCES SECTION**

The "Finances" section is where you will find **Billing** and **Financial Aid** information. You will see different information in the Financial Aid section depending on where you are in the process. We will go through the Billing Items first, followed by the Financial Aid section.

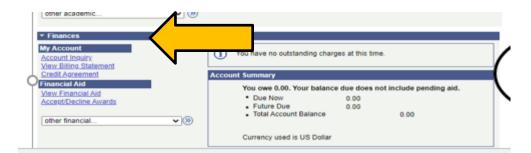

## **VIEW BILLING STATEMENT**

Students are not mailed paper bills. They are sent an email directing them to their Online Billing Statement. Unfortunately, these are often not available until the end of July prior to the start of the fall semester.

- 1. Click on "View Billing Statement" under the Finances section.
- 2. Click on "Get Billing Statement." This will bring up your billing statement.

#### Online Billing Statement

To view online billing statements, you need Adobe Acrobat 7.0 or higher installed on your computer. If you don't already have it, you can use the link below to go to the Adobe download site.

Your browser may also have pop-up blocking that will prevent the statement from appearing.

Contact the Student Financial Service Center (414/229-4541, finances@uwm.edu) if you have questions about your statement.

Additional tuition and fee information can be found on the Student Financial Services website: https://uwm.edu/finances.

Get Billing Statement

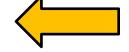

Click here to download Adobe Acrobat

A pdf of your billing statement will open:

View PAWS for charge and payment activity made after the statement date.

Failure to pay charges by the due date may result in a \$25 late payment fee and a finance charge assessment on the unpaid balance at the rate of .5% per month. Transcript, diploma and registration holds may be placed on past due charges.

| Charge Description                | Term        | Unpaid Balance | Due Date   |
|-----------------------------------|-------------|----------------|------------|
| Tuition and Fees                  |             |                |            |
| Undergrad InstructionI Tuition    | Spring 2024 | \$4,227.60     | 2024-01-22 |
| L&S Instrctnl Technigy Fee        | Spring 2024 | \$180.00       | 2024-01-22 |
| Mandatory Student Fee Variable    | Spring 2024 | \$508.08       | 2024-01-22 |
| Mandatory Student Fee Fixed       | Spring 2024 | \$274.37       | 2024-01-22 |
| Total Charges Due:                |             | \$5,190.05     |            |
| **Anticipated Aid (if applicable) |             |                |            |
| Federal Pell Grant                | Spring 2024 | \$2,772.00     |            |
| Tuition Assistance Grant          | Spring 2024 | \$650.00       |            |
| **Anticipated Balance Due:        |             | \$1,768.05     |            |

The Legislature and the Governor have authorized \$1,314,902,800 in state funds for the University of Wisconsin System during the 2023-24 academic year. This amount represents an average subsidy of \$9,720 from the taxpayers of Wisconsin for each student enrolled in the University of Wisconsin System.

\*This statement is based on the provisional recommendation from the Joint Committee on Finance. To see the detailed information about charges and payments on your account, go to the Finances page on PAWS.

\*\*Actual aid amounts may differ from what is displayed. Financial Aid recipients should go to the Financial Aid or Finances pages to display detail regarding individual awards.

**Note:** ONLINE billing statements update in real time. Any updates to your university charges or aid will be reflected online.

Anticipated Credit Balance (CR) means you will receive excess cash via a check sent to your current mailing address listed on PAWS or via Direct Deposit (ACH) if you have signed up.

## **ACCOUNT ACTIVITY—See all charges and payments here!**

After financial aid has disbursed, a better place to review charges and payments is Account Activity. This information is located in the drop down box under Financial Aid. Select the blue arrows next to the drop-down box to get to the details.

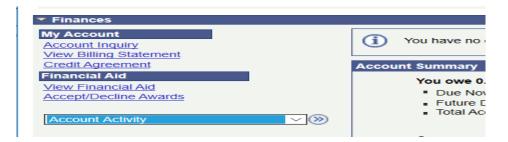

You can view by specific dates and/or terms:

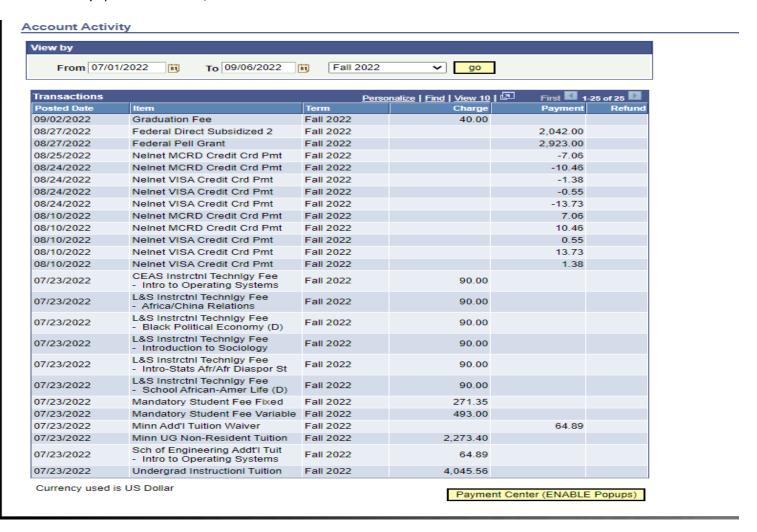

#### **MAKING A PAYMENT**

The easiest way to make a payment is online using the link in your PAWS Student Center called **Payment Center**.

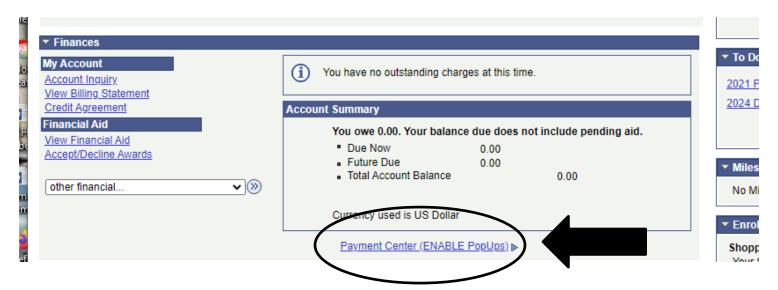

There are no additional fees if you pay using an electronic check. If you are unable to pay in full, you can consider the Payment Plan. Additional information on payment plans and making payments can be found under the Billing heading at <a href="https://www.edu/finances">www.edu/finances</a>.

#### **VIEW FINANCIAL AID LINK**

See below for reasons your information may look different.

| 0-14   | N                                        | Select Aid Year to Viev                                                                                                    |
|--------|------------------------------------------|----------------------------------------------------------------------------------------------------|
| Select | the aid year you wish to view            | Aid Year Description                                                                                                    |
| 2024   | University Wisconsin-Milwaukee           | Federal Aid Year 2023-2024                                                                                                    |
| 2023   | University Wisconsin-Milwaukee           | Federal Aid Year 2022-2023                                                                                                    |
| 2022   | University Wisconsin-Milwaukee           | No financial aid data available.                                                                                                |
| •      | not received an email from us indicating | formation regarding your Financial Aid Application. However, it<br>awards have been determined, the information you see will be |

Scenario #1: If you do not see Aid Year 2025, we have not received the results of a FAFSA for 2024-25.

**Scenario #2:** If you have access to Aid Year 2025, but receive the message "You have no financial aid awards available for viewing in this aid year," we have your results, but your aid eligibility has not been determined. Check your PAWS To Do List and/or your UWM email for communications from us to make sure we have not requested additional information from you.

**Scenario #3:** If you do see aid, but do not have access to "Accept/Decline," this means we are finalizing your file. You will receive an email when you are able to officially accept or decline your aid.

There are numerous delays for 2024-25. The earliest schools will receive any FAFSA results will most likely be mid-March. Students should not expect to see aid offers until late April at the earliest.

It takes about 4-6 weeks for your file to be reviewed and finalized once all the necessary documents are received. You will be sent an email once your aid is ready for you to review and Accept/Decline.

Once you receive the email, you will have access to your Award Summary after clicking on the 2025 Year. Make sure to scroll down to see the aid broken down by term.

**IMPORTANT**—we do not have 2024-25 pictures. As such, these represent 2023-24, and do not reflect changes in some of the terminology (i.e., expected family contribution has been replaced with student aid index). Also, the way the items in the budget display may be different. However, the concepts haven't changed.

Financial Aid

## **Award Summary**

Federal Aid Year 2023-2024

Aid offered for the entire year is reflected below. Review information under Terms.

| id Year                      |          |          |         |  |
|------------------------------|----------|----------|---------|--|
| Award Description            | Category | Offered  | Accepte |  |
| Fed Direct Subsidized Loan 1 | Loan     | 3,500.00 | 0.0     |  |
| Fed Direct Unsubsidized Loan | Loan     | 2,000.00 | 0.0     |  |
| Aid Year Totals              |          | 5,500.00 | 0.0     |  |

Currency used is US Dollar

College Financing Plan Financial Aid Summary Satisfactory Academic Progress

Accept/Decline Awards

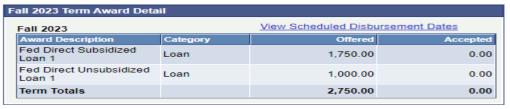

| Spring 2024 Term Award Detail                        |          |          |          |  |  |
|------------------------------------------------------|----------|----------|----------|--|--|
| Spring 2024 <u>View Scheduled Disbursement Dates</u> |          |          |          |  |  |
| Award Description                                    | Category | Offered  | Accepted |  |  |
| Fed Direct Subsidized<br>Loan 1                      | Loan     | 1,750.00 | 0.00     |  |  |
| Fed Direct Unsubsidized<br>Loan 1                    | Loan     | 1,000.00 | 0.00     |  |  |
| Term Totals                                          |          | 2,750.00 | 0.00     |  |  |

Currency used is US Dollar

Some types of aid, such as most scholarships and tuition waivers, do not require a Free Application for Federal Student Aid (FAFSA). If you did not file a FAFSA, the costs listed in the Financial Aid Summary link assume an Estimated Financial Aid Budget of living with a parent and the Expected Family Contribution will be 0. These figures may change if you file a FAFSA. Eligibility for other types of aid is determined after the results of a FAFSA are received. If no financial aid is displayed, your application may still be in progress. Please check your 'To Do List' to see if you need to submit any additional documents. Allow 4-8 weeks after all documents have been submitted for your eligibility to be determined.

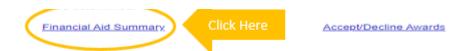

## FINANCIAL AID SUMMARY LINK/COST OF ATTENDANCE

The equation used in determining your financial aid eligibility is found in this link. The Expected Family Contribution should say Student Aid Index for 2024-25 forward.

Click Here

## Financial Aid Summary

Federal Aid Year 2023-2024

The information below is a calculation of your estimated need.

Estimated Financial Aid Budget 25,064.00

Expected Family Contribution 5,780.00 -

Estimated Need 19,284.00

Total Aid 0.00 -

Remaining Need 19,284.00

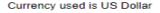

This is your financial aid eligibility based on your estimated financial aid (budget) costs, family contribution, and estimated need for this aid year. If Total Aid figure is \$0, aid has not yet been determined. Please allow 4-8 weeks for review. Other figures reflect either full academic year or only one semester if you have only been offered aid for only a semester. Please read the most recent Financial Aid Handbook found on our website for more details. Click on the hyperlink Budget figure for more details on how this estimate was developed.

# Return

### Financial Aid

## **Estimated Financial Aid Budget**

Federal Aid Year 2023-2024

Listed below is an estimate of items used to determine your costs.

| S | ilma | ted | Finan | icial A | AId I | Budg | jet B | reakd | lown |
|---|------|-----|-------|---------|-------|------|-------|-------|------|
|   |      |     |       |         |       |      |       |       |      |

#### Fall 2023

| Category Description     | Amount    |
|--------------------------|-----------|
| Living Expenses          | 5,490.00  |
| Books                    | 400.00    |
| Loan Fee                 | 32.00     |
| Personal Miscellaneous   | 1,000.00  |
| Transportation Allowance | 800.00    |
| Tuition                  | 4,810.00  |
| Term Total               | 12,532.00 |

#### Spring 2024

| Category Description     | Amount    |
|--------------------------|-----------|
| Living Expenses          | 5,490.00  |
| Books                    | 400.00    |
| Loan Fee                 | 32.00     |
| Personal Miscellaneous   | 1,000.00  |
| Transportation Allowance | 800.00    |
| Tuition                  | 4,810.00  |
| Term Total               | 12,532.00 |
| Total Cost of Attendance | 25,064.00 |

Currency used is US Dollar

The items listed above are based on costs associated with your academic program.

These costs are estimates only and are subject to change based on changes to academic standing, as well as other factors impacting tuition and fees.

- This budget is an estimate of your annual expenses. You should develop your own individual budget.
- The amount shown as 'Living Expenses' includes an allowance for both food and housing. If you will live with your parents, update as and we will adjust your budget.
- We suggest you categorize your costs by Direct (those the university will bill you) and Indirect. Try out our great budgeting tool, <a href="https://www.uww.numer.com/www.numer.com/w

Once you have been offered aid, **AND HAVE RECEIVED AN EMAIL FROM US**, you will have access to more detailed information, as well as necessary instructions about each aid type. You will also have the ability **to Accept/Decline aid** that has been offered to you.

# **ACCEPT/DECLINE AWARDS LINK**

The information in the paragraph above the aid may change based on your status.

You will find the Accept/Decline Awards link at the bottom of many pages, but also on the Student Center page:

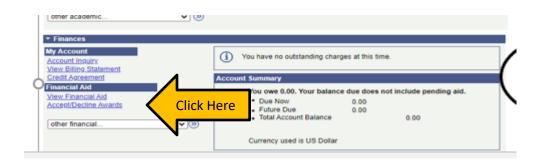

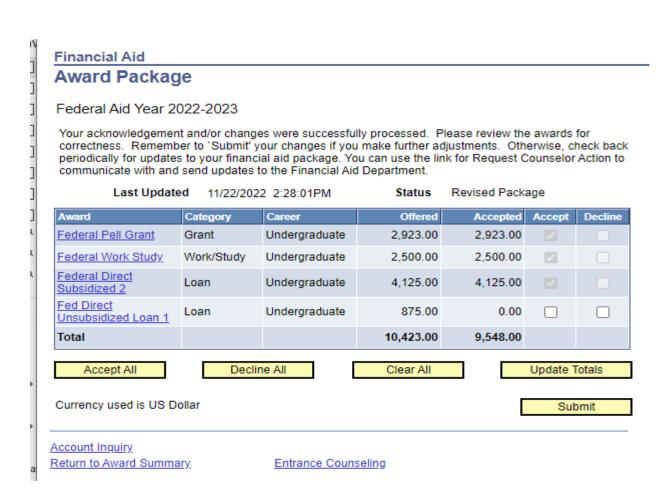

It is very important that you **click on any aid type that has a hyperlink** for important details on the aid, including anticipated disbursement dates and additional requirements you need to complete to actually receive the funds (in the Message area). For example, selecting the Federal Direct Unsubsidized Loan tells you:

# Award Detail

Federal Aid Year 2022-2023

Award Fed Direct Unsubsidized Loan 1

Category Loan

| Disbursement Date | Description | Award Amount | Fees | Net Amount |
|-------------------|-------------|--------------|------|------------|
| 08/27/2022        | Fall 2022   | 438.00       | 4.00 | 434.00     |
| 01/13/2023        | Spring 2023 | 437.00       | 4.00 | 433.00     |

Currency used is US Dollar

## Message

ę

Federal Direct Unsubsidized Loan is a loan that must be repaid and requires half-time enrollment to receive any funds. Although payments are deferred as long as you are enrolled at least half-time, interest begins to accrue as soon as funds disburse. For funds to disburse, you must have completed a Federal Direct Master Promissory Note (MPN). If you have never borrowed a student loan before you will also need to complete Entrance Loan Counseling. Please visit studentaid.gov to review detailed loan term information and to complete all requirements.

Return to Award Package

- 1. After reviewing your aid messages, accept/reduce or decline any funds offered to you. To accept or decline funds, click on the check box next to each item.
- 2. Click on the "submit" button to finalize your accepted aid.

If you do not want to accept the full amount, you can reduce the amount offered.

- 1. Accept the offer.
- 2. Change the amount you want to receive in the white fillable box that opens up. If the aid offered is for two semesters, you will then receive half for fall and half for spring.
- 3. Click on the "submit" button to finalize your accepted aid.

You have 30 days from the date the aid is posted or until June 1 before the academic year, whichever is later, to accept your aid. If you have not accepted your aid by then, we will cancel it. If you decline or we cancel your aid, you are able to request to have it re-offered as long as you are still eligible.

You should notify the Student Financial Service Center if you are graduating in December or will not be enrolling in a term in which you were offered financial aid.

## **ADDITIONAL FINANCIAL AID LINKS**

#### **Entrance Interview Information**

This link will direct you to <a href="https://studentaid.gov/">https://studentaid.gov/</a>. This is where you complete a Direct Loan Master Promissory Notes (both Direct and PLUS), entrance counseling, and learn more about the Direct Loan programs. You will receive a disclosure

statement from Direct Loans outlining the terms of your loan approximately 30 days before classes start or shortly after the loan is approved. Log in using your FSA ID to get started.

Federal Student Aid

FAFSA® Form ∨

Loans and Grants >

Loan Repayment ~

-

Get a Loan

Undergraduate and Graduate Loans

PLUS Loans: Grad PLUS and Parent

PLUS

Master Promissory Note (MPN)

Loan Entrance Counseling

Annual Student Loan Acknowledgment

**PLUS Credit Counseling** 

Endorse a PLUS Loan

Appeal a Credit Decision

Get a Grant

**Pell Grants** 

**TEACH Grants** 

Tools and Calcula

Federal Student

Loan Simulator

# **Account Inquiry**

When you select Account Inquiry, you are taken to:

#### Account Summary

| What I Owe  |                     |                     |                       |           |  |  |
|-------------|---------------------|---------------------|-----------------------|-----------|--|--|
| Term        | Outstanding Charges | Pending<br>Payments | Pending Financial Aid | Total Due |  |  |
| Spring 2023 |                     |                     | 6,158.00              |           |  |  |
| Total       |                     |                     | 6,158.00              |           |  |  |

Currency used is US Dollar

Payment Center (ENABLE Popups)

Financial Aid

Important—This is not a very good place to reference aid or charges, as it really does not help you compare expenses and aid for the entire year. You can see in the example above, the student has pending aid—but that's for spring semester. Charges for spring haven't been assessed yet.

If you select the **pending aid** tab, you will see the details of your pending aid.

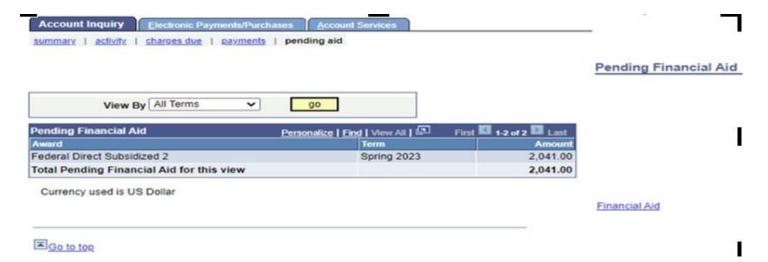

University charges must be approved by the Board of Regents. They may be available on PAWS in June or July for fall and December for spring.

## Satisfactory Academic Progress (found in the View Financial Aid Section):

Students must be in good standing in order to remain eligible for financial aid. Click on the link to review our Satisfactory Academic Progress (SAP) policy.

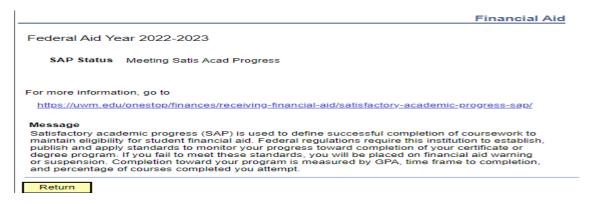

If you are not meeting SAP requirements, you are not eligible for financial aid. You could meet with a financial aid advisor if you think you may qualify for an appeal.

The View Scheduled Disbursement Dates is a hyperlink, but you won't see any amounts until the aid actually disburses. Disbursement begins 10 days prior to the start of a semester. If you click on it before disbursement, it will look like this:

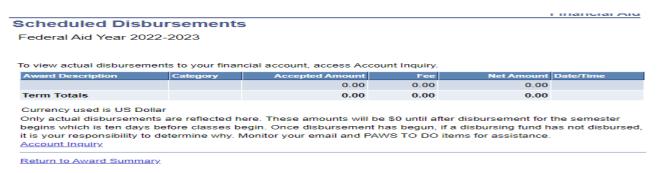